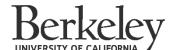

## **Getting Started in the Berkeley Financial Aid Forms Website**

If you have never signed in to the <u>Berkeley Financial Aid Forms</u> website before, you will first be asked to confirm your identity.

**Why?** Well, it is because we need to make sure that your name, social security number or Cal Dream ID number, and date of birth matches with what we have associated with your application for aid.

Once you have entered in your date of birth, your social security number or Cal Dream ID number, and phone number, click **register account.** 

**IMPORTANT:** Be sure you type your name EXACTLY how it is listed on your aid application. For example, if your name is Oski Grrr-Bear but on your FAFSA or Dream Application it is listed as Oski GrrBear, you want to register as Oski GrrBear.

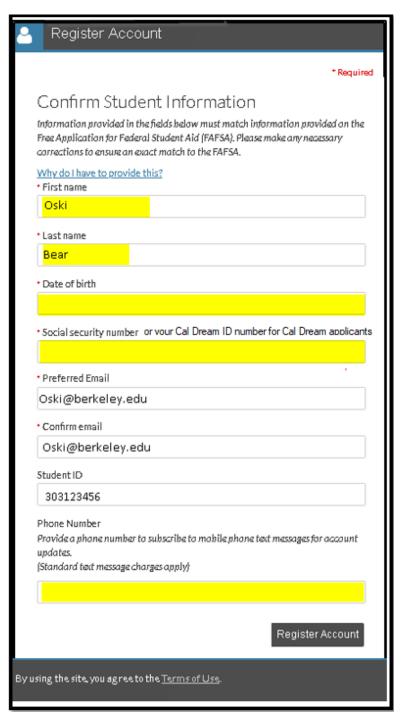